# **MoHW PC Server Administration**

This is the server admin manual for MoHW PC Server R1.

# **Index**

# **Table of Contents**

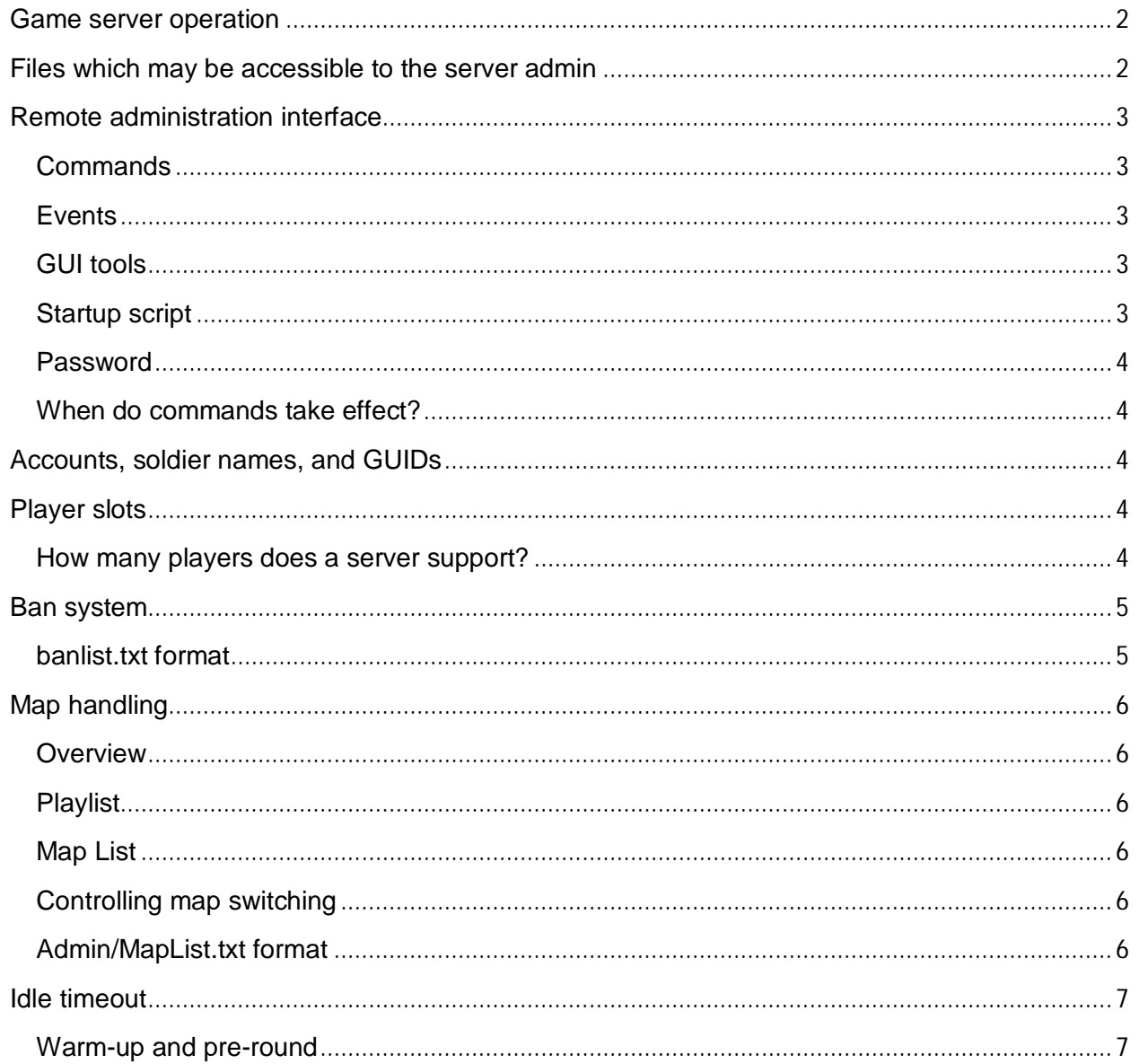

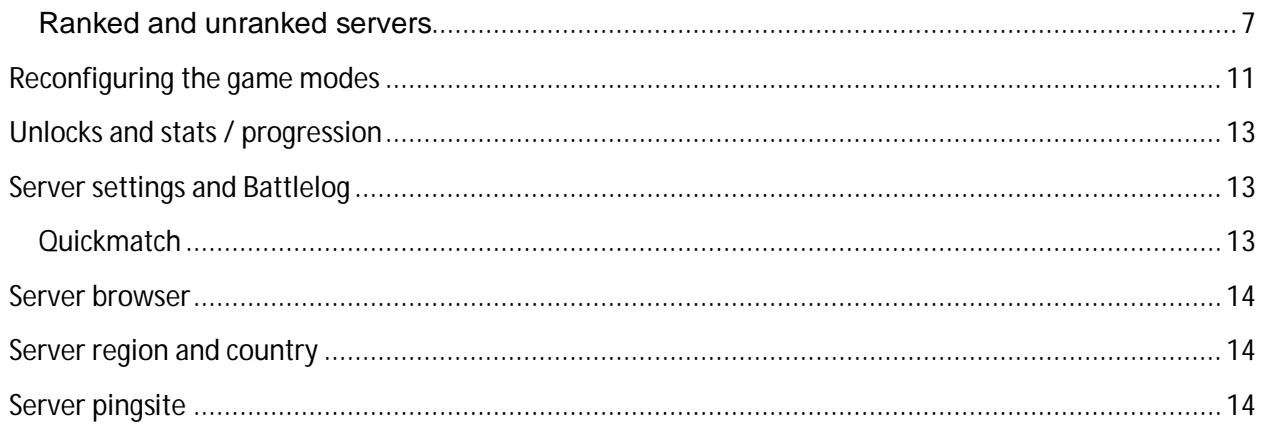

## **Game server operation**

When the game server first starts up, it reads a set of configuration files from disk. Some of these are managed by the RSP, and some by the server administrator.

The game server will then cycle through a series of maps. Game clients can connect to the server and play on the maps.

Control of the game server is done through a "Remote Administration" interface. This is a TCP port (kind of like a terminal interface). There are both Python scripts and GUI tools which control the game server through this mechanism.

Players can indirectly communicate with the GUI tools by sending special chat commands, which the GUI tools react upon.

The game server writes a set of log files to disk while it is running; these can be inspected by the server admin.

## **Files which may be accessible to the server admin**

EA decides which files the RSP may make available to the admin. It is up to each RSP how to facilitate this, and the extent to which access is given. The list below contains all the files which the RSP is allowed to give the server admin full access to:

Admin/\*.txt pb/svss/\* pb/svlogs/\* pb/\*.cfg pb/pbbans.dat pb/pbucon.use pb/sv\_viol.log pb/sv\_cheat.log

In addition, the server admin may have limited access to a few lines in ServerOptions.cfg and the values of some commandline arguments.

## **Remote administration interface**

The remote administration interface is a two-way channel for sending and receiving commands from the game server. Before the remote administration can be used, a remote admin password must be set, either via Admin/Startup.txt, ServerOptions.cfg or the commandline.

Do notice that the remote admin interface is normally case sensitive.

#### **Commands**

There's a Python script, called "CommandConsole.py", which can be used to connect to the remote administration interface. Once connected, there is an assortment of commands available that can be sent. See "MoHW PC Remote Administration Protocol.pdf" for the full list.

#### **Events**

The game server can also send events when specific things happen in-game. For instance, when a player joins or leaves the server, when a round ends, or when anyone says anything through the chat. The Python script called "EventConsole.py" can be used to listen to these events.

#### **GUI tools**

There are several GUI tools constructed, which make it easier to control the game server. We'd recommend that you use them rather than relying on CommandConsole.py / EventConsole.py for everyday use.

#### **Startup script**

The game server will process the file named Admin/Startup.txt during bootup. Each line in that file will be executed as a remote administration command.

#### **Password**

Anyone who knows the IP address and port of the remote administration interface of a server can connect to it and retrieve some basic information, including a player list. Most commands require the user to specify a password. This password can be changed by issuing the **admin.password** command.

Usually the **admin.password** command is put into the server's static configuration.

#### **When do commands take effect?**

Some commands take effect immediately (example: kicking a player).

Some commands take effect only after a round change.

Some commands must be put into Admin/Startup.txt to take effect at all.

### **Accounts, soldier names, and GUIDs**

Every MoHW PC player has exactly one EA account. The player has exactly one soldier name.

The PunkBuster GUID is tied to the EA account. So is the "EA GUID".

The PB GUID is used with all PB-services, while the EA GUID is used with any non-PBrelated functions in the game server.

PunkBuster GUIDs are 32-digit hexstrings.

EA GUIDs are the prefix "EA\_" followed by a 32-digit hexstring.

## **Player slots**

#### **How many players does a server support?**

A server supports either 20 or 12 contemporary players, depending on the game mode.

- 20 players game modes: Combat Mission, Sector Control, Team DeathMatch, Bomb Squad
- 12 players game modes: Sport

If the server is setup with a custom playlist containing different game modes with different player cap, the value will default to the lower one.

#### **Ban system**

The game server has an internal ban system. This system is independent from PunkBuster's banlist. At startup, ban entries are read from the file named banlist.txt. During runtime, the **banList.\*** commands can be used to manipulate the banlist.

Players can be banned either on their soldier name, or on their EA GUID. Banning someone on their soldier name is not particularly effective – if it's a determined griefer then he/she will just create a new soldier and return. Banning someone on their EA GUID is much more effective.

To find out someone's EA GUID, perform admin.serverInfo while that person is playing on your server. Or – inspect the AdminLog.

People can be banned either for a few seconds, until the end of the current round, or permanently.

The banlist can contain up to 10.000 entries.

#### **banlist.txt format**

Each entry in the banlist occupies 5 lines.

The first line specifies what the ban is on:

guid – ban on EA GUID name – ban on soldier name ip – ban on game client IP address

The second line specifies the GUID/name/IP that the ban applies to

The third line specifies the duration of the ban:

perm – permanent round – until the end of the current round seconds – until the given time is reached

The fourth line contains the timestamp for a "seconds"-type ban; otherwise it is unused.

The fifth line contains the reason for being banned. Max length 80 characters.

## **Map handling**

#### **Overview**

MoHW PC game servers are designed to rotate through a sequence of maps. This sequence can be dictated by two different settings: playlist or map list.

#### **Playlist –feature pending--**

Upon startup, the Admin/Startup.txt file is read and the playlist value can be set with the [[XXX waiting for Code support] command. During runtime, the [XXX waiting for Code support] commands can be used to edit the playlist.

#### **Map List**

Upon startup, if the -BFServer.PlayList value is set to "CustomPL", the Admin/MapList.txt file is read. During runtime, the **mapList.\*** commands can be used to edit the set of maps.

When the same map is played for several rounds, all 2-team game modes stipulate that the teams will switch sides after a run. This way, a 2-round session of Bomb Squad will have players play both attackers and defenders.

#### **Controlling map switching**

**mapList.\*** can be used to edit the maplist while the server is running.

**mapList.setNextMapIndex** sets which will be the next map.

**mapList.getMapIndices** returns information on which is the current and next map in the list.

**mapList.runNextRound** switches to the next round, without finishing the current.

**mapList.restartRound** makes all players reload the current map, and restarts the current round.

**mapList.endRound** declares a specific team as the winning team, and then moves directly to the end-of-round screen.

#### **Admin/MapList.txt format**

Each line in the file has three entries: the map name, the game mode, and the number of rounds to be played on the map until proceeding to the next map in the list.

Example MapList.txt:

MOHW/Levels/MP/MP\_03/MP\_03 TeamDeathMatch 1 MOHW/Levels/MP/MP\_19/MP\_19 CombatMission 1 MOHW/Levels/MP/MP\_05/MP\_05 BombSquad 1

## **Idle timeout**

If a player doesn't give any input within a specific period of time, he/she will be kicked due to idling. You can change the time interval / disable the idle timeout through **vars.idleTimeout**. In addition, **vars.idleBanRounds** can be used to apply a ban for a number of rounds for someone that gets kicked due to idle timeout.

## **Warm-up and pre-round**

When a server first starts up, there are no players on it and the server is in warm-up state. Warm-up is a state where players can move around, complete objectives and so on, but scoring is disabled. Once the required number of players is reached, the game will reset the level and transition into pre-round. In pre-round, a timer counts down to the round start; players cannot move, shoot or take objectives during pre-round. When the timer has run out, the actual round begins. Players can move freely, take objectives and scoring is enabled during the round. If the number of players drops beneath the minimum threshold during the round, the round will be aborted and the server switches back to warm-up.

You can change the number of players requires to go between warm-up and in-round using **vars.roundStartPlayerCount** and **vars.roundRestartPlayerCount**. The start player count must be higher than the restart player count – so if you set the starting player count below the restart player count, the engine will silently assume that the restart player count is one lower than the start player count.

## **Ranked and unranked servers**

When a server starts up, it will default to being ranked. You can use **vars.ranked false**  to make it unranked during startup. Once the server has been switched to unranked, it cannot be switched back to ranked. The **vars.ranked** command is best placed at the top of Admin/Startup.txt.

Ranked servers will automatically run with PunkBuster enabled.

Below is a list of all settings and when they can be changed in relation to server being ranked/ unranked. "Always Allowed": The value can be changed at all times for both Ranked and Unranked servers. "ReadOnly After Startup": Can only be changed during server startup. "ReadOnly On Ranked": Can only be set/changed on Unranked servers. "Disallowed On Ranked": Can only be invoked on Unranked servers.

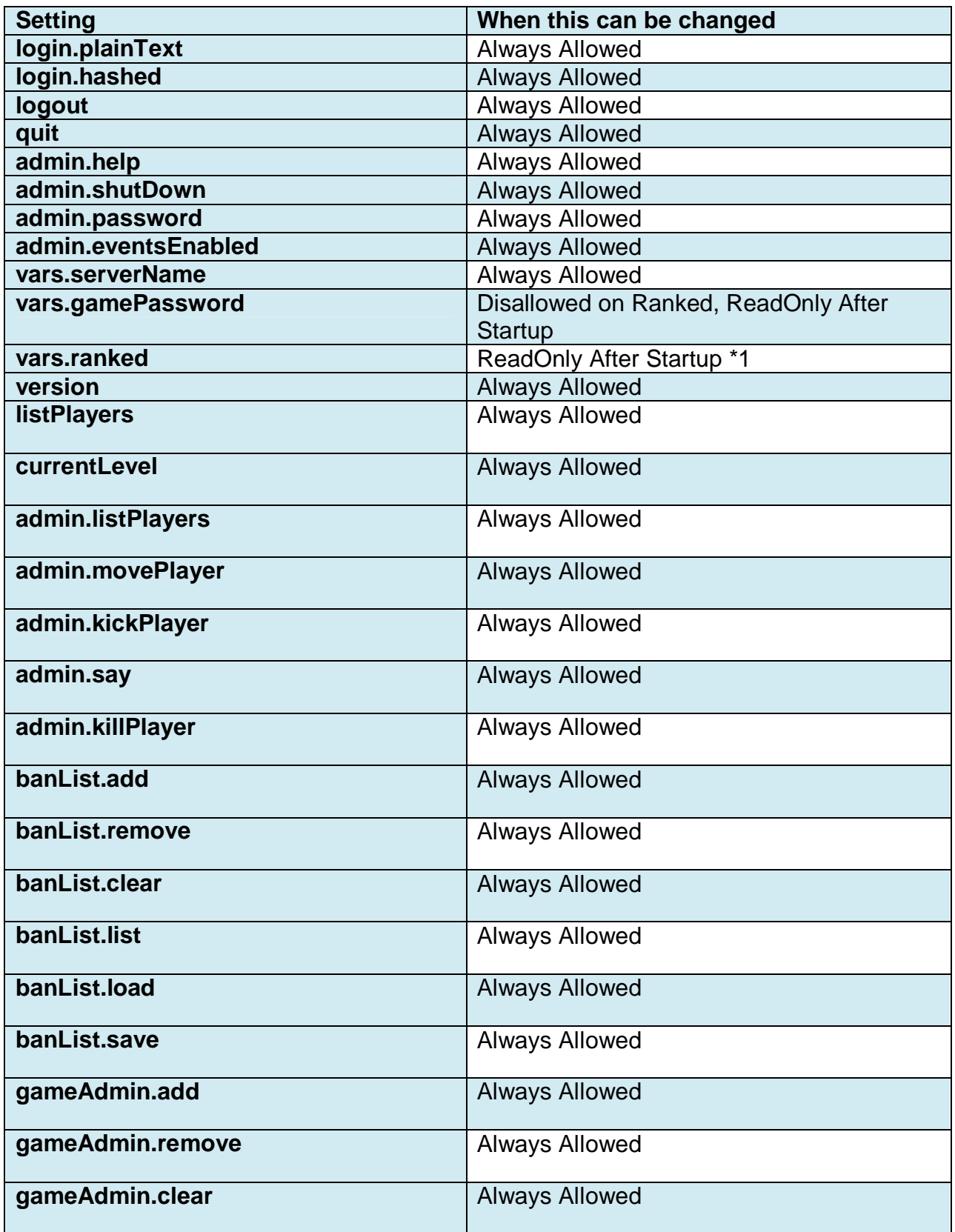

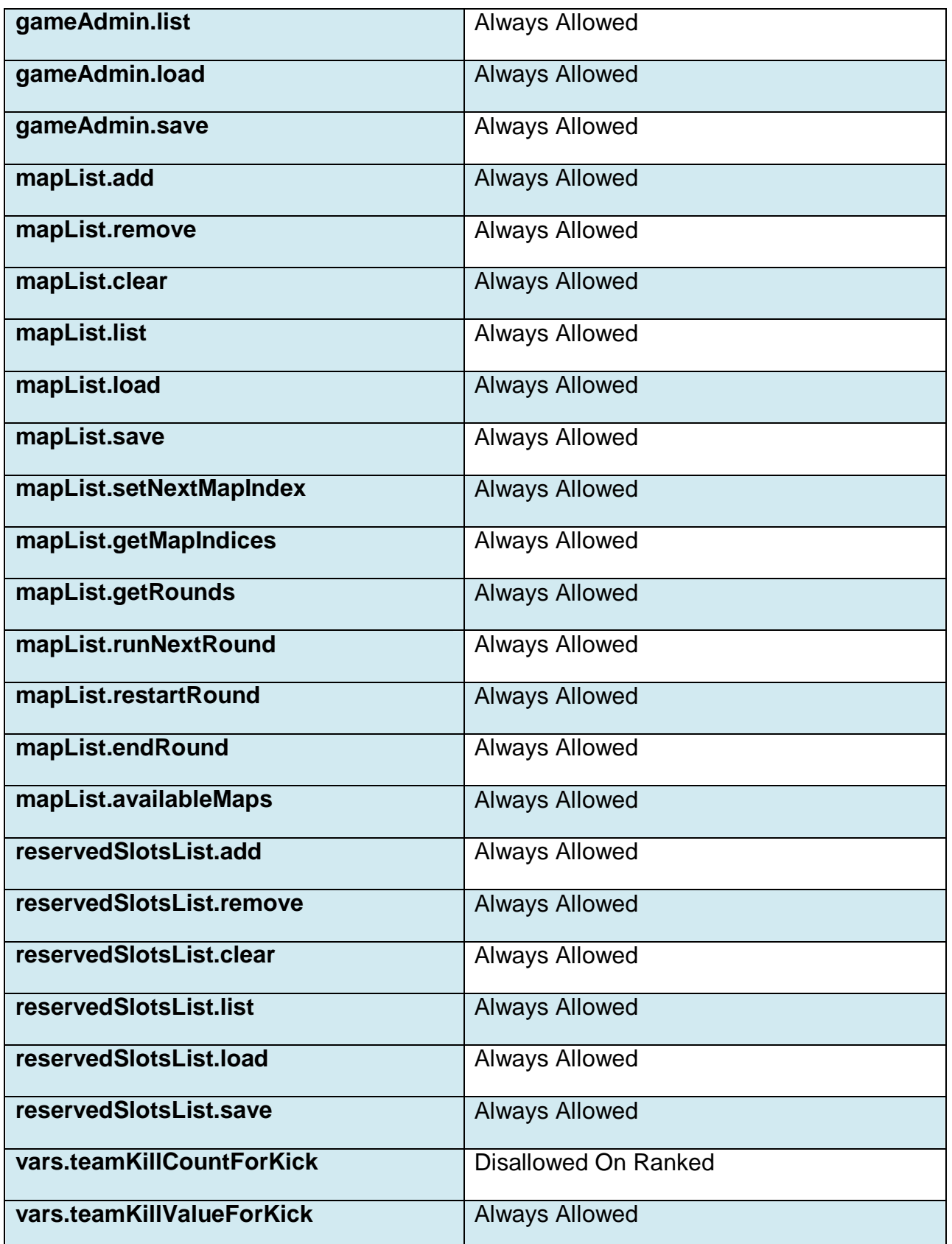

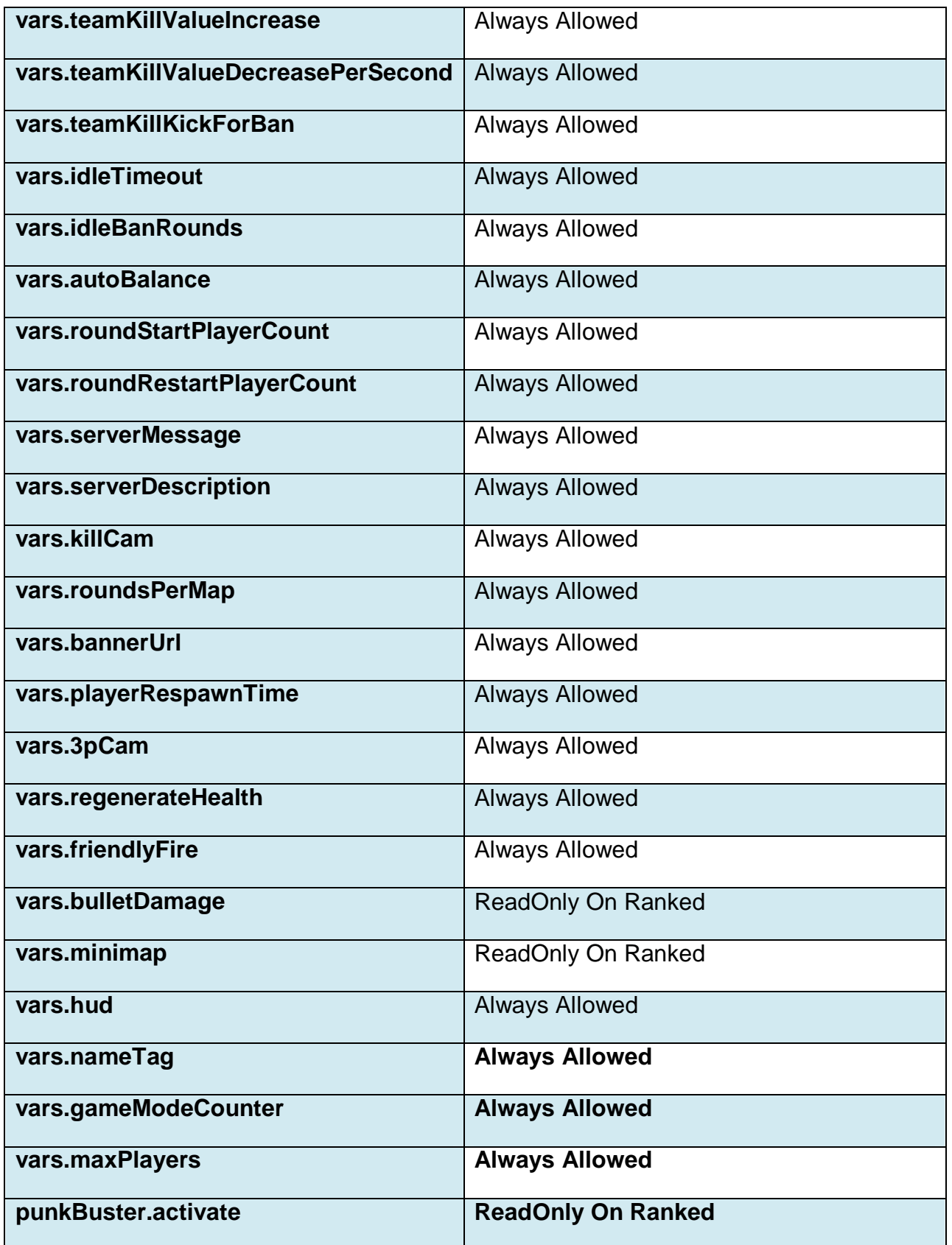

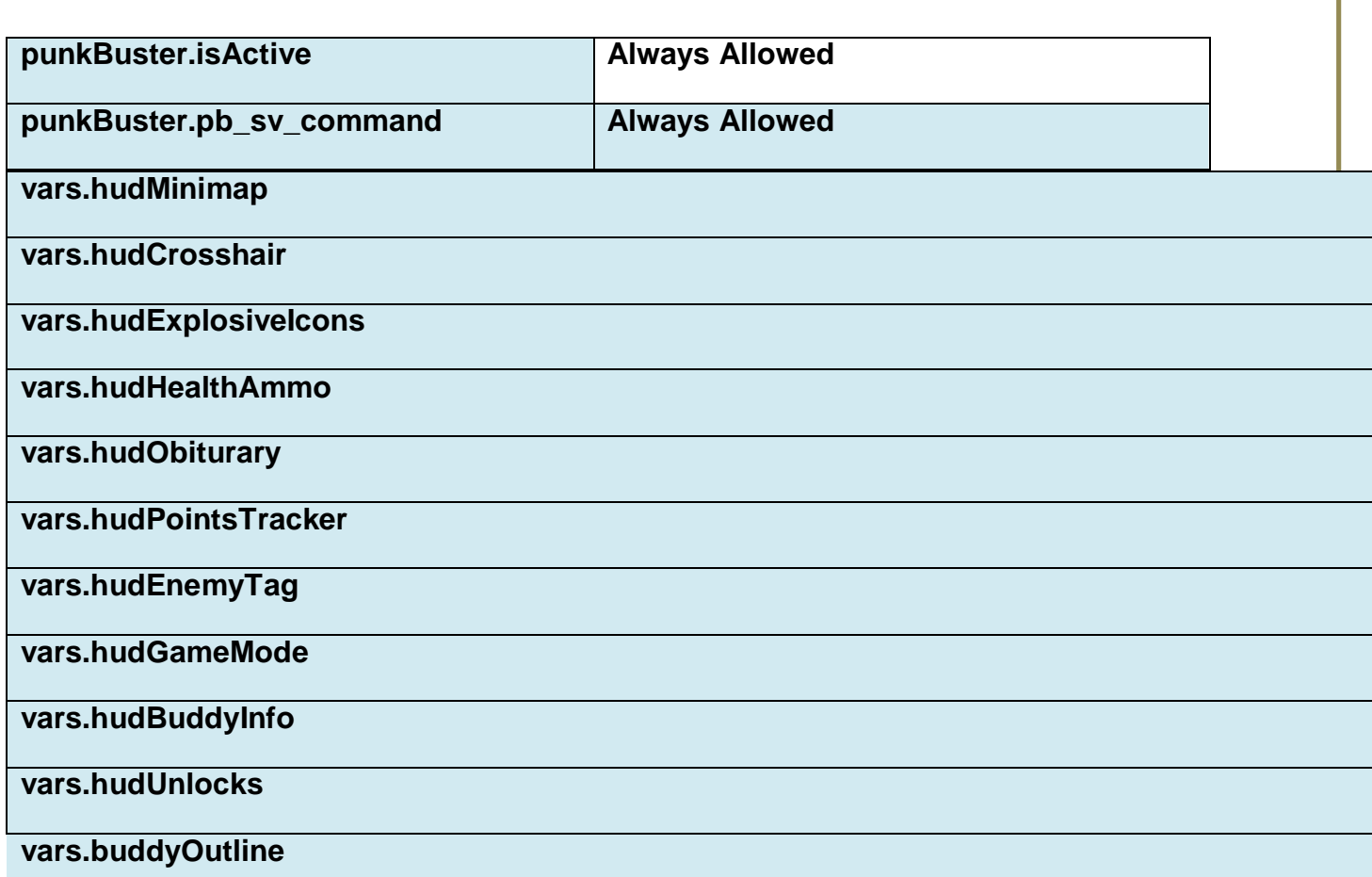

## **Reconfiguring the game modes**

This is done through a large number of settings.

Changing these settings will change how your server gets listed in the browser; see [battlelog info] for more information.

The following settings are available:

**vars.serverName** controls the name of the server, as seen in the server browser.

**vars.gamePassword** - if set, players must enter this password when connecting to the server.

**vars.friendlyFire** – when set, people can inflict damage on others in the same team.

**vars.killCam** – when set, a killed player gets to see a close-up of his/hers killer for a few seconds.

**vars.miniMap –** when set, a minimap is available in the bottom-left corner of the screen during play.

**vars.hud –** when set, the hud is present.

**vars.crossHair** – when set, guns have crosshairs in the center of the screen.

**vars.3dSpotting** – when set, spotted targets are marked with icons in the 3D world.

**vars.miniMapSpotting** - when set, spotted targets are marked with icons on the minimap.

**vars.3pCam** - when set, 3rd person vehicle cameras are enabled.

**vars.nameTag** – when set, nametags are rendered over players' heads in the 3D world.

**vars.regenerateHealth** – when set, health regeneration is enabled.

**vars.soldierHealth** – sets maximum soldier health, specified in percent (0-100%; 100% = normal).

**vars.playerRespawnTime** – controls player respawn delay; specified in percent (100% = normal).

**vars.playerManDownTime** - controls player man-down time; specified in percent (100% = normal).

**vars.gameModeCounter** – controls the number of tickets required to end round (100% = normal).

**vars.hudUnlocks** – Always show minimap

**vars.hudCrosshair -** Show Crosshairs/Hit Marker

**vars.hudExplosiveIcons -** Show Explosive Indicators

**vars.hudHealthAmmo -** Show Health/Ammo

**vars.hudObiturary -** Show Obituaries

**vars.hudPointsTracker -** Show Scoring Messages

**vars.hudEnemyTag -** Show Enemy Nametags

**vars.hudGameMode -** Show Game Mode HUD

**vars.hudBuddyInfo -** Show Fireteam HUD

**vars.hudUnlocks -** Show Awards/Unlocks

**vars.buddyOutline –** Show Fireteam Buddy Silhouette

## **Unlocks and stats / progression**

Players' progression in MP is stored on the central servers. A ranked server will always fetch the stats for a player from the central server when the player joins; these stats control which weapons and gadgets are available to the player. Any new stats and new unlocks are written back to the central servers when the player disconnects from the server.

## **Server settings and Battlelog**

Battlelog has a set of filters that are designed to help players find a couple of standardconfigured game servers.

#### **Quickmatch**

First off, there is the Quickmatch operation.

Quickmatch will only go against ranked servers. Also, the ping site setting is taken into consideration; players will have a slight preference to game servers which belong to the player's closest ping site location.

If the user has not selected any filters in the server browser filter, then a couple of default search criteria will be applied:

- Preset: Normal (see below)
- Game Mode: Combat Mission, Sector Control, Team DeathMatch

If you select any items in the following categories in the server browser filter, then they replace the corresponding default criteria:

- Preset
- Game Mode
- Maps

Other categories have no effect on quickmatch.

### **Server browser**

Then there is the server browser with its filters. One of the filter sections is the preset selection. By default, no filtering is done on presets (so the server browser show all servers regardless of any game mode-affecting settings).

There are four different presets in Battlelog: Normal, Immersive, and Custom.

If your server has settings set to match either Normal or Immersive, then it will show up in matching searches. If your settings are different, then it will match a search for Custom servers.

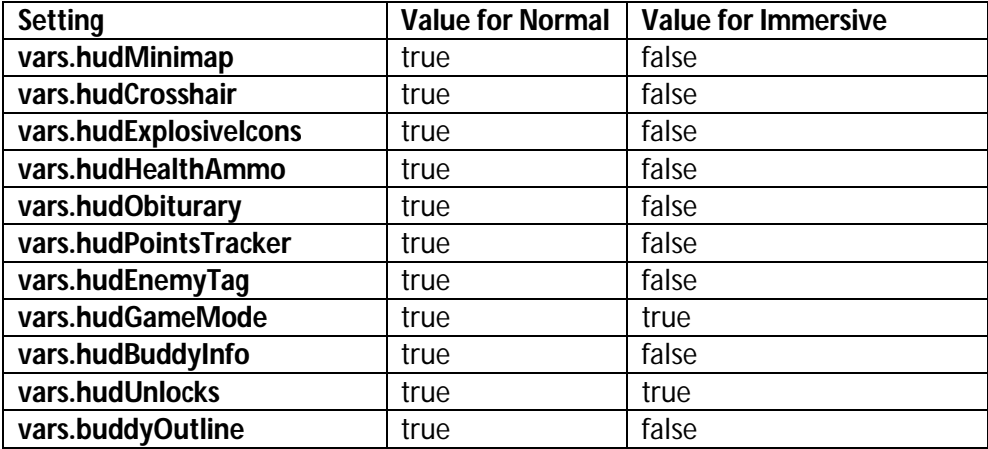

## **Server region and country**

A server is listed in a continent and country in the server browser. The default continent and country is Antarctica.

These settings are controlled by your RSP, and normally indicate the region & country where the server is physically located. The RSP has final say over the setting, but you can contact your RSP and ask to have the server moved to a different country. The region will change automatically when changing country.

## **Server pingsite**

There are five pingsite locations around the world. When a player initiates a Quickmatch operation, the player's PC will measure latency to all the pingsite locations.

Servers specify explicitly which of the pingsites is closest to them. The setting is controlled by the RSP.

Quickmatch combines the player's pingsite latency information with the server's pingsite setting when deciding whether or not to route a player to that specific server.